## COMPUTATIONAL CONCEPTS SUPPORTED IN SCRATCH

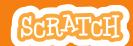

In the process of creating projects with Scratch, young people develop as computational thinkers. They learn concepts, engage in practices, and develop perspectives they can use to express their ideas with code. This list features fundamental computational concepts that are supported in Scratch.

| Concept                | Explanation                                                                                                    | Example                                                                                                    |
|------------------------|----------------------------------------------------------------------------------------------------|----------------------------------------------------------------------------------------------------|
| sequence               | To create a program in Scratch, you need to think systematically about the order of steps.                                                                                       | go to x: -100 y: -100  glide 2 secs to x: 0 y: 0  say Let the show begin! for 2 secs  play sound snap until done                                         |
| iteration (looping)    | forever and repeat can be used for iteration (repeating a series of instructions)                                                                                                | repeat 36  play drum 12 for 0.25 beats  move 10 steps  turn ( 10 degrees                                                                                 |
| random                 | pick random selects random integers within a given range.                                                                                                    | set x to pick random -100 to 100                                                                                                    |
| conditional statements | if and if else check for a condition.                                                                                                    | if x position > 200 then  set x to -200  wait .01 secs                                                                                                   |
| boolean logic          | and, or, not are examples of boolean logic                                                                                                    | if touching color ? and x position > 200 then  [play sound meow v until done]                                                                            |
| variables              | The variable blocks allow you to create variables and use them in a program. Variables can store numbers or strings. Scratch supports both global and object-specific variables. | when clicked  set score to 0  forever  move 10 steps  if touching color 7 then  change score by 1                                                        |
| lists (arrays)         | The list blocks allow for storing and accessing a list of numbers and strings. This kind of data structure can be considered a "dynamic array."                                  | add bread to food v  add red apples to food v  set counter v to 1  repeat length of food v  say item counter of food v for 2 secs  change counter v by 1 |
| string manipulation    | You can change or get information about strings of letters using <i>length</i> of, <i>letter of</i> , and <i>join</i> .                                                          | if length of your word > 8 then  say join your word is a long word! for 2 secs                                                                           |

| Concept                          | Explanation                                                                                                    | Example                                                                                                    |
|----------------------------------|----------------------------------------------------------------------------------------------------|----------------------------------------------------------------------------------------------------|
| event handling                   | when key pressed and when sprite clicked are examples of event handling – responding to events triggered by the user or another part of the program.                                                                                                 | when left arrow ▼ key pressed  point in direction -90▼  move 10 steps                                                        |
| threads<br>(parallel execution)  | Launching two stacks at the same time creates two independent threads that execute in parallel.                                                                                                    | when clicked  glide 3 secs to x: -75 y: 80  glide 5 secs to x: 175 y: -130  when clicked  forever  next costume  wait 1 secs |
| coordination and synchronization | broadcast and when I receive can coordinate the actions of multiple sprites. Using broadcast and wait allows synchronization.                                                                                                    | wait until score > 100  broadcast winner   when I receive winner   play sound cheer   say You won the game!                  |
| procedures                       | The Make a Block feature lets you define a new block that you use in your scripts. Defining a block can also be called naming a procedure. The Make a Block feature allows reusing code within a sprite, and can support modularity and abstraction. | change y by 75 wait 0.5 secs change y by -75 wait 0.5 secs                                                                   |
| parameters                       | When you <i>Make a Block</i> , you can add number, string, and boolean parameters. This allows your new block to have inputs. You can use blocks with parameters to make recursive procedures.                                                       | change y by height wait 0.5 secs change y by height wait 0.5 secs                                                            |
| cloning                          | create clone makes a copy of a sprite that exists until the project stops running. You can use it to dynamically create many copies of the same sprite with the same code.                                                                           | when clicked  repeat \$0  create clone of myself change x by 10  when I start as a clone forever  change color effect by 1   |
| physical sensing                 | Blocks such as <i>loudness</i> allow interactions with microphones and other physical interfaces.                                                                                                    | forever  set size to loudness * 4 %  wait .01 secs                                                                           |